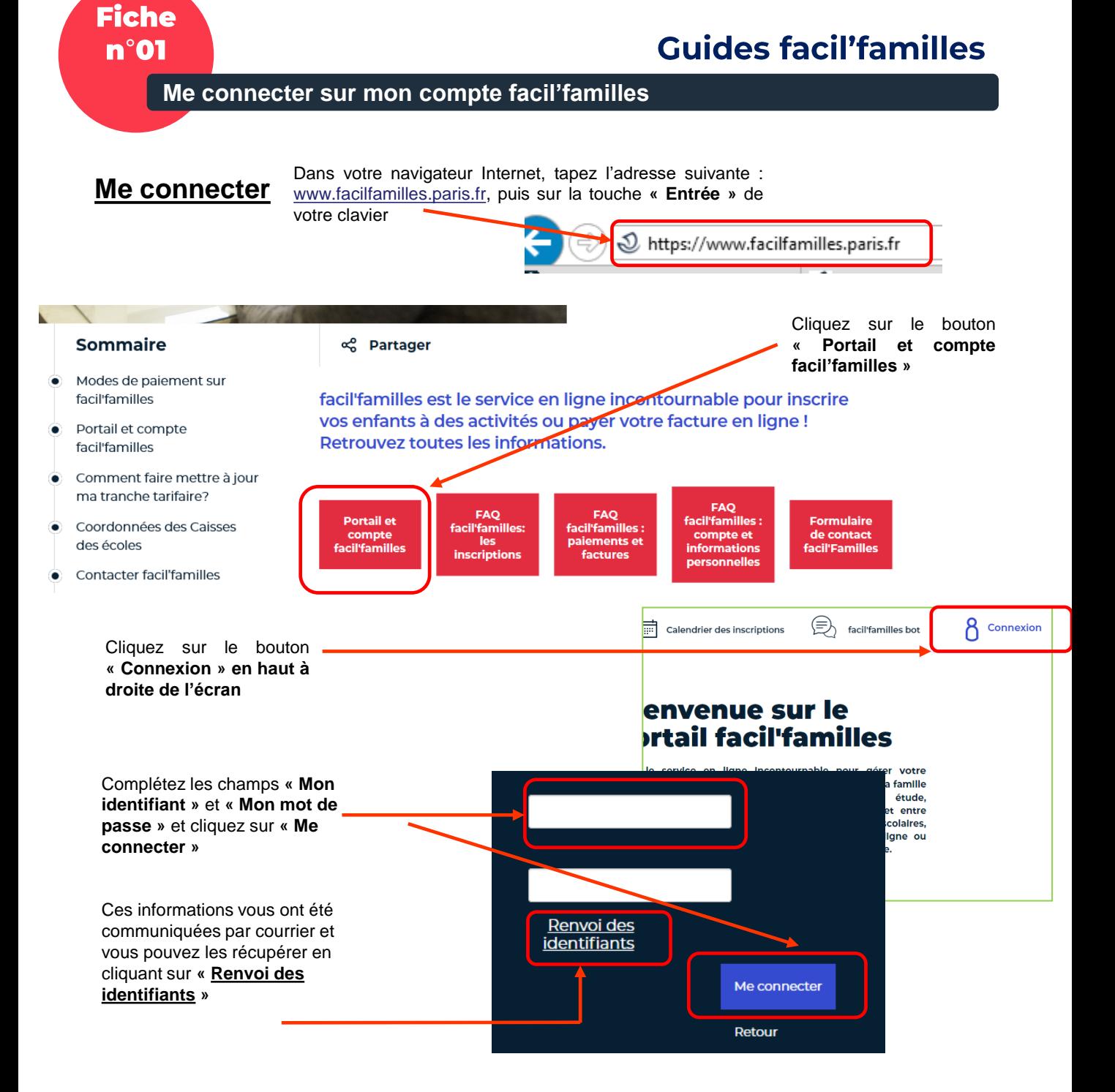

Après trois tentatives échouées, votre compte sera bloqué. Vous pouvez demander que ces informations vous soient renvoyées, en cliquant sur « **Renvoi des identifiants** »

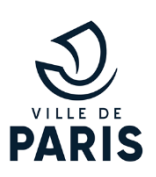

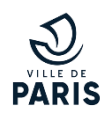

Une fois connecté, vous avez accès à travers le bandeau haut gauche de votre écran, en passant la souris sur votre nom de famille, à plusieurs icones qui vous permettent en toute autonomie de modifier votre mot de passe, de savoir où obtenir de l'aide, ou encore de vous déconnecter.

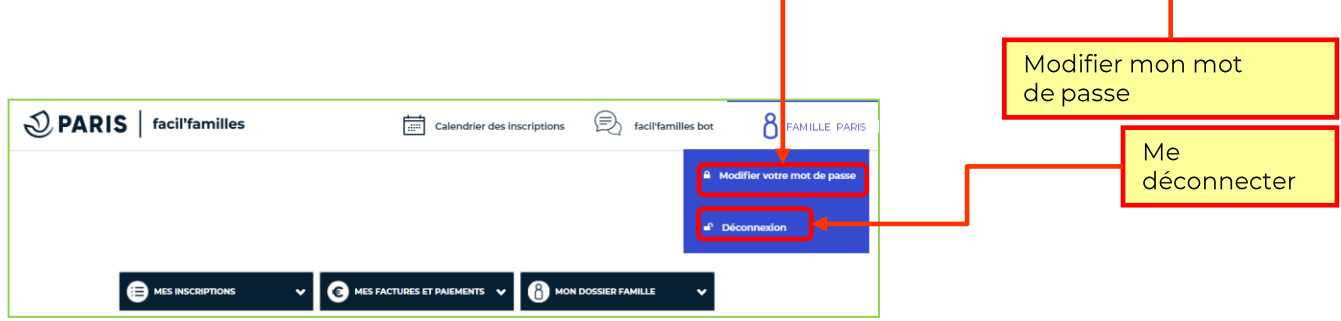

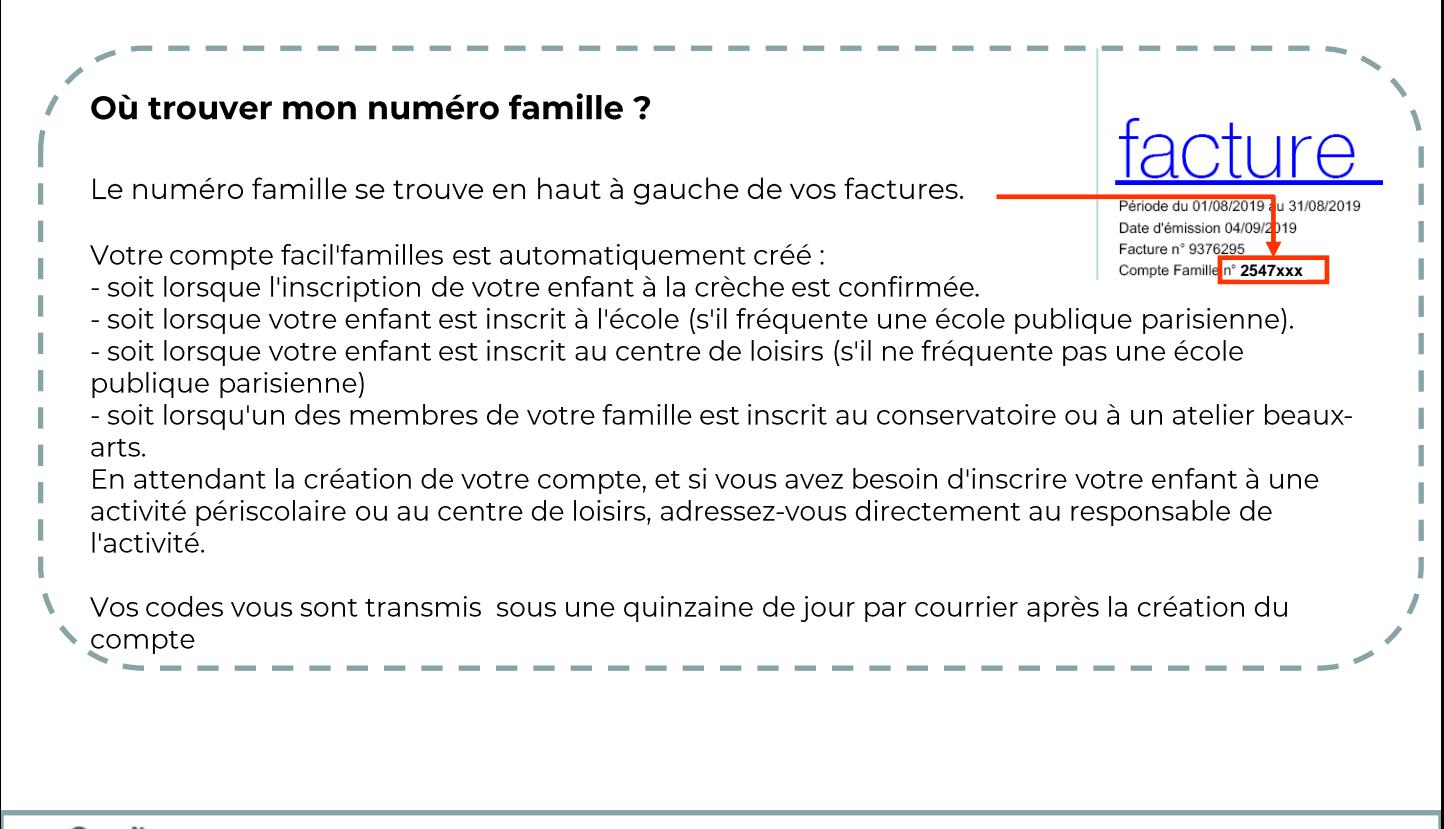

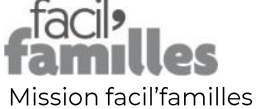

210 quai de Jemmapes **75010 Paris** 01 42 76 28 77

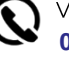

avec vous.

Vous pouvez contacter nos équipes au : 01 42 76 28 77

En cas de nécessité, un expert vous rappelle

lors d'un rendez-vous téléphonique convenu

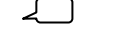

facil'familles bot

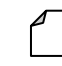

Formulaire de contact facil'familles